## Vision Provider Search

## **1 GO TO [HUMANA.COM](http://humana.com/)**

- Choose "Find an eye doctor" under "Shop for Plans"
- Click on the "Find an eye doctor" button

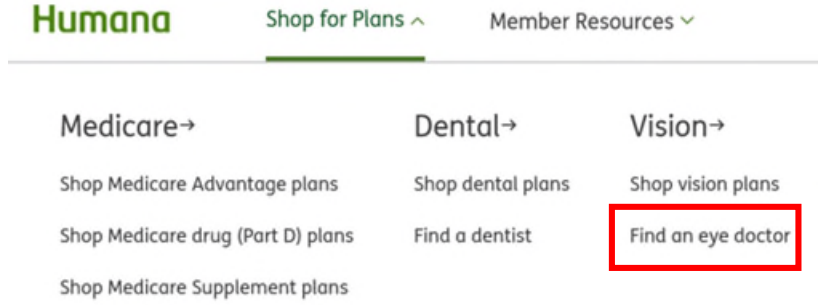

## **2 SELECT "Humana Vision (Humana Insight Network)"**

## **3 SELECT SEARCH CRITERIA**

- Enter desired zip code
- Click "Get Results"

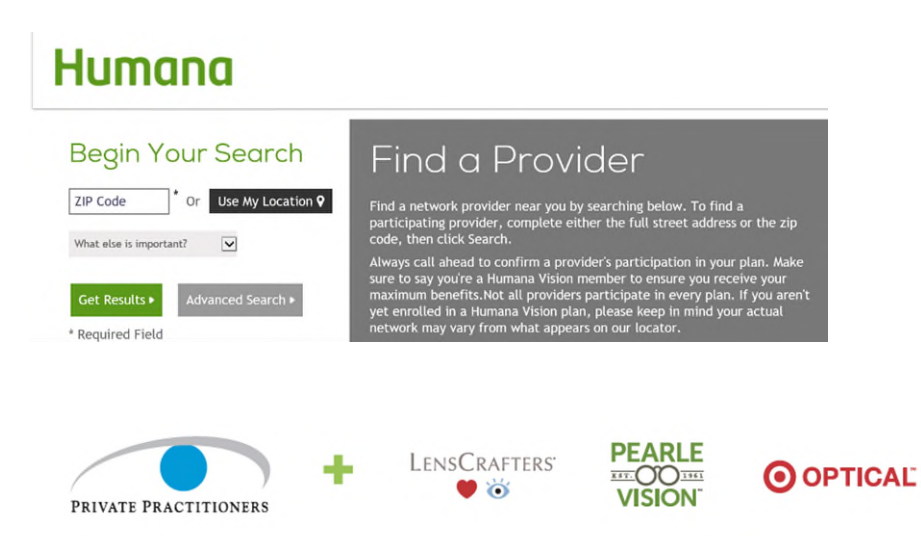